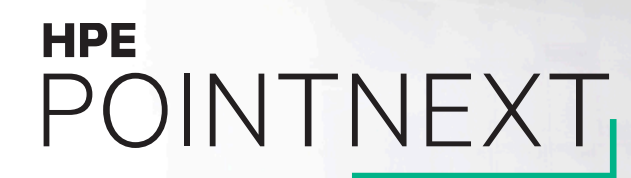

# **Planning for Azure Stack Datacenter Integration**

Patrick Lownds

September 25, 2018

**Hewlett Packard Enterprise** 

#### **Overview**

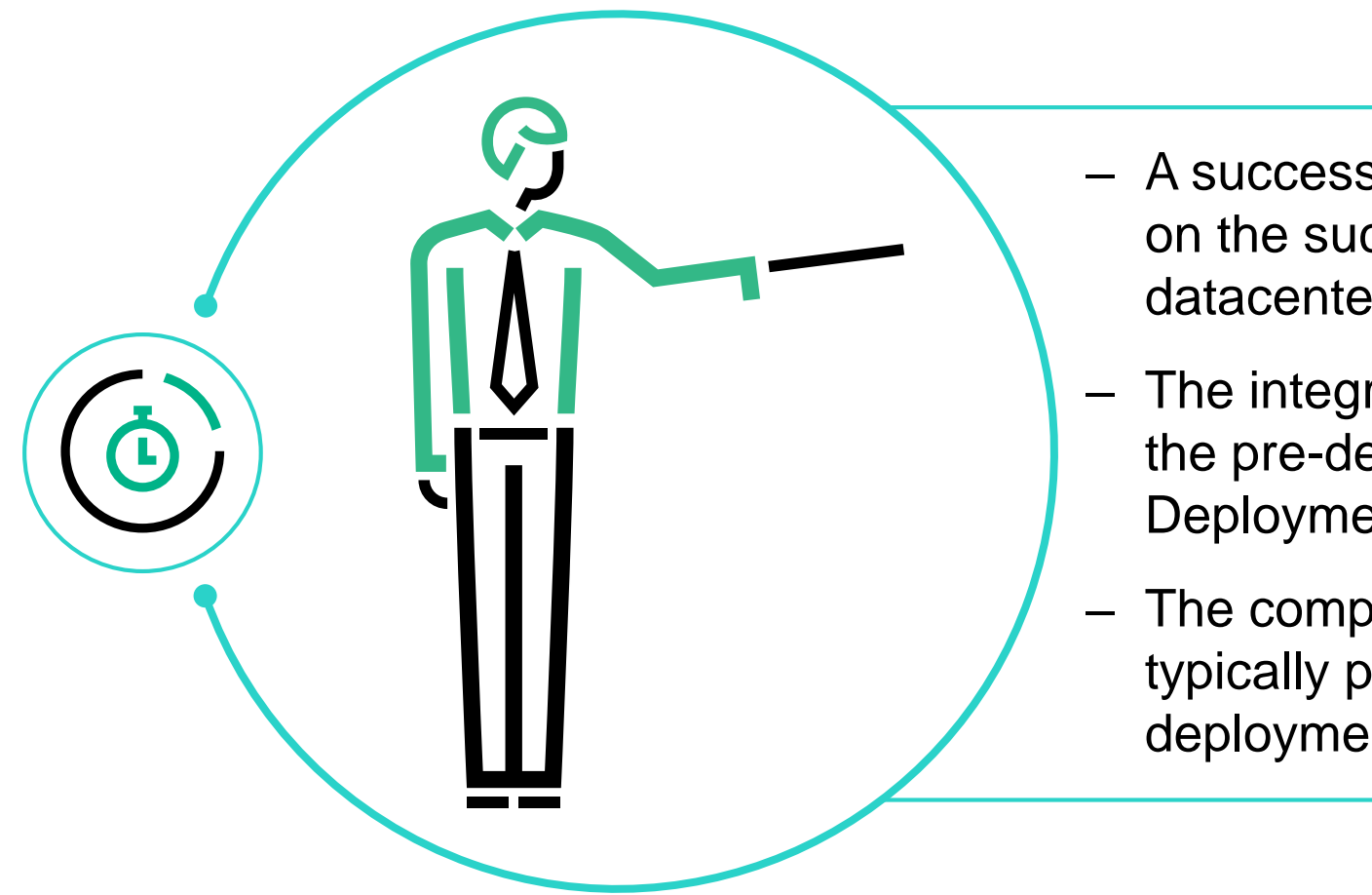

- ‒ A successful deployment of Azure Stack depends on the successful integration into the customers datacenter.
- ‒ The integration starts by the customer gathering the pre-deployment information in a Customer Deployment Worksheet (CDW).
- The completed CDW Excel spreadsheet is typically provided to HPE prior to the actual deployment.

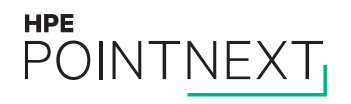

The Customer Deployment Worksheet (CDW) is an Excel workbook that initially contains four tabs

- ‒ HPE Order Information
- Customer Pre-Delivery Checklist
- ‒ Customer and Environment Information
- ‒ Network Settings

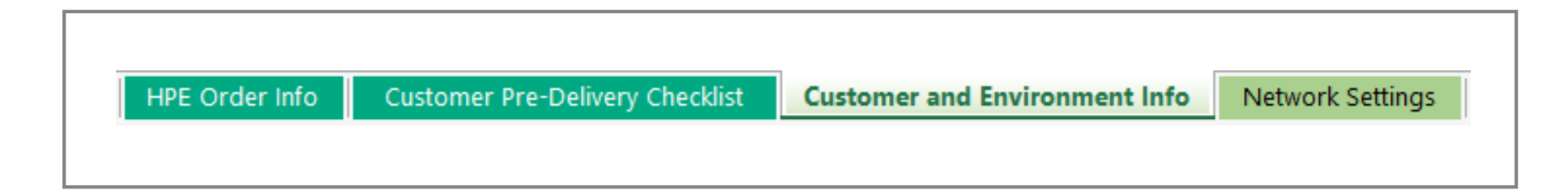

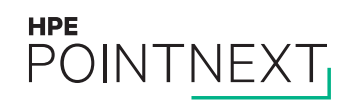

Customer and Environment Information

Prompts for the following types of information:

- ‒ Azure Stack Identity Store Azure AD or AD Federation Services
	- ‒ Azure AD Information (applicable only for connected mode) Azure AD tenant name e.g. hpe.onmicrosoft.com + Azure environment e.g. **AzureCloud**
- ‒ Customer information
	- ‒ Company Name
	- Region Name (prefix to your external domain name suffix) e.g. BRA01
	- ‒ External Domain Name (name of the DNS namespace for all external endpoints and services with public facing VIPS) e.g. hpe.com
	- ‒ Private Domain Name (Azure Stack AD) e.g. hpecorp.net
	- ‒ Naming Prefix (for both virtual and physical machines)
- ‒ Environment information

**HPE** 

**POINTNE** 

- ‒ Time Synchronization (single reliable time sources)
- ‒ DNS Forwarder (upstream DNS server within your datacenter network)
- ‒ Syslog Server (Syslog listener within your datacenter network)

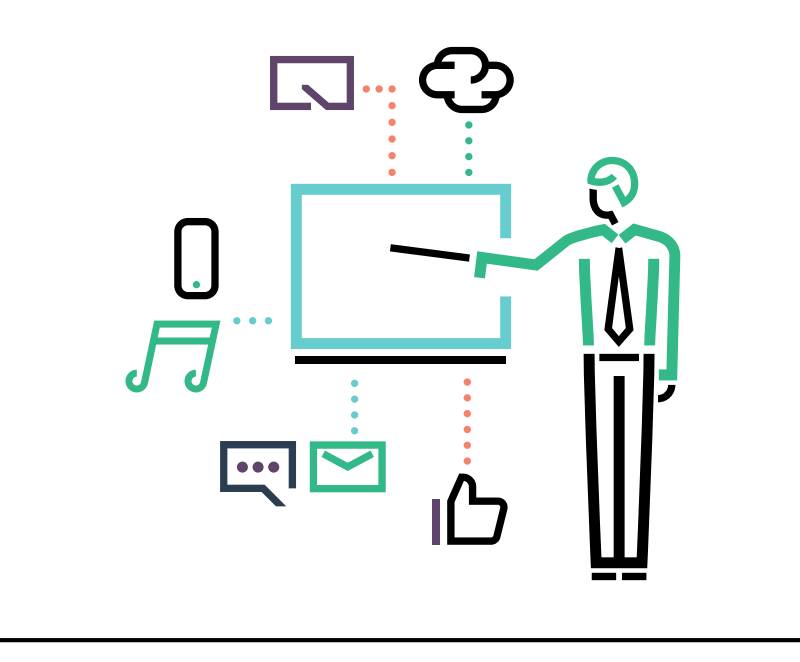

## **Azure Stack Connection Type**

Connected Mode – Azure AD

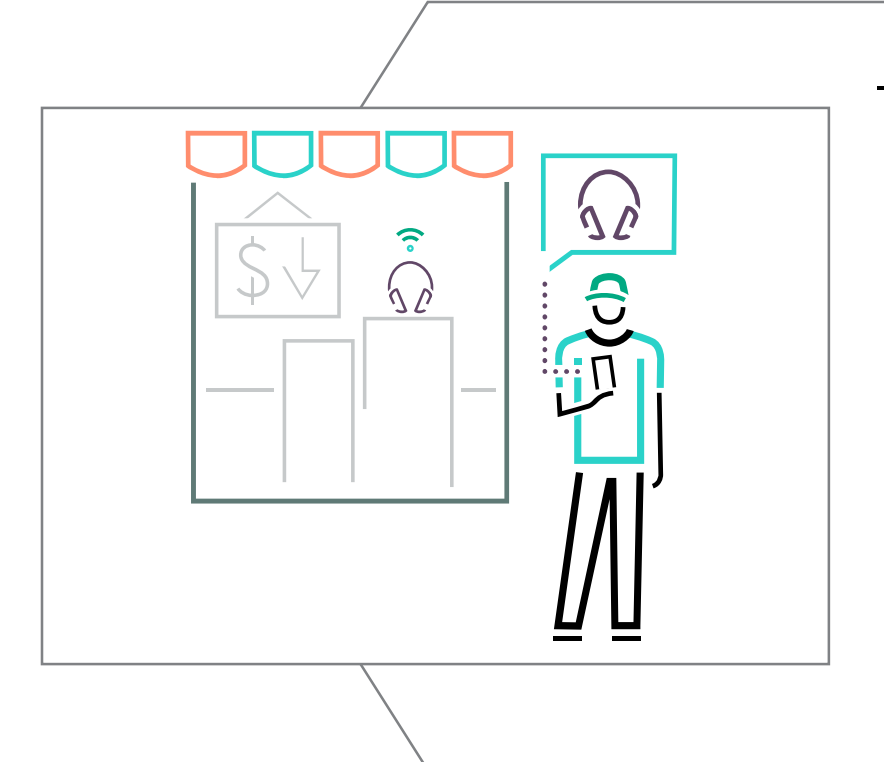

- $-$  When using Azure AD  $\rightarrow$  best practice recommends the use of two Azure AD accounts
	- ‒ Can be the same account
		- ‒ Using the same account might be simpler but business needs might suggest using separate accounts.
	- ‒ Global admin account only required for connected deployments (day zero account).
	- ‒ Billing account required for both connected and disconnected deployments. Provided after successful deployment of Azure Stack during registration.

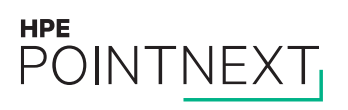

#### Network Settings

Prompts for the following types of information:

- ‒ Number of Scale Units **NEW**
- ‒ Total number of nodes within the Scale Unit
- ‒ Switch information
	- ‒ Switch vendor
	- ‒ TOR + BMC models
	- ‒ Associated firmware versions
- ‒ Border connectivity
	- ‒ Edge switch count (**NEW nomenclature**)
	- ‒ Edge Switch (required for BGP routing) and Software MUX BGP (Border Gateway Protocol) ASNs (Autonomous System Numbers)
- ‒ External network
	- ‒ External network (Public VIP) /24 network address range

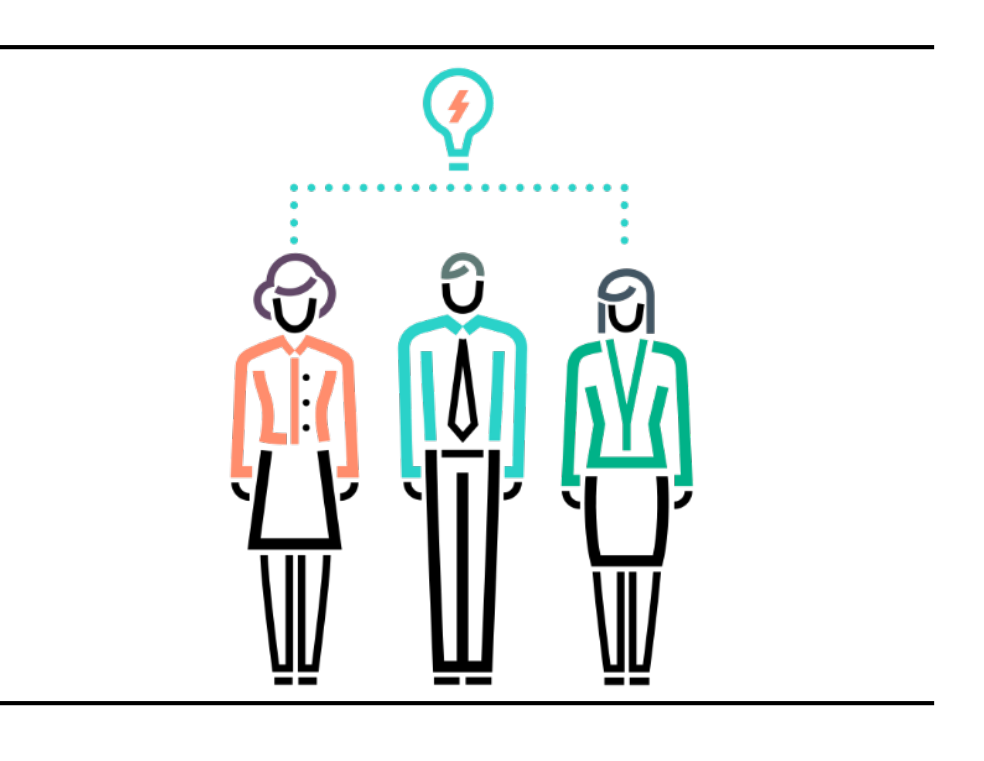

# **Customer Deployment Worksheet (Cont)**

#### Network Settings

Prompts for the following types of information:

- Scale Unit 1
	- ‒ Node count (range currently between 4 16 nodes) **NEW previously up to 12 nodes**
	- ‒ BMC network /26 network address range (**NEW previously minimum /27**)
	- ‒ Storage network /24 network address range
	- ‒ Infrastructure network /24 network address range
	- ‒ Switch infrastructure network /26 network address range
	- ‒ TOR switch BGP ASN

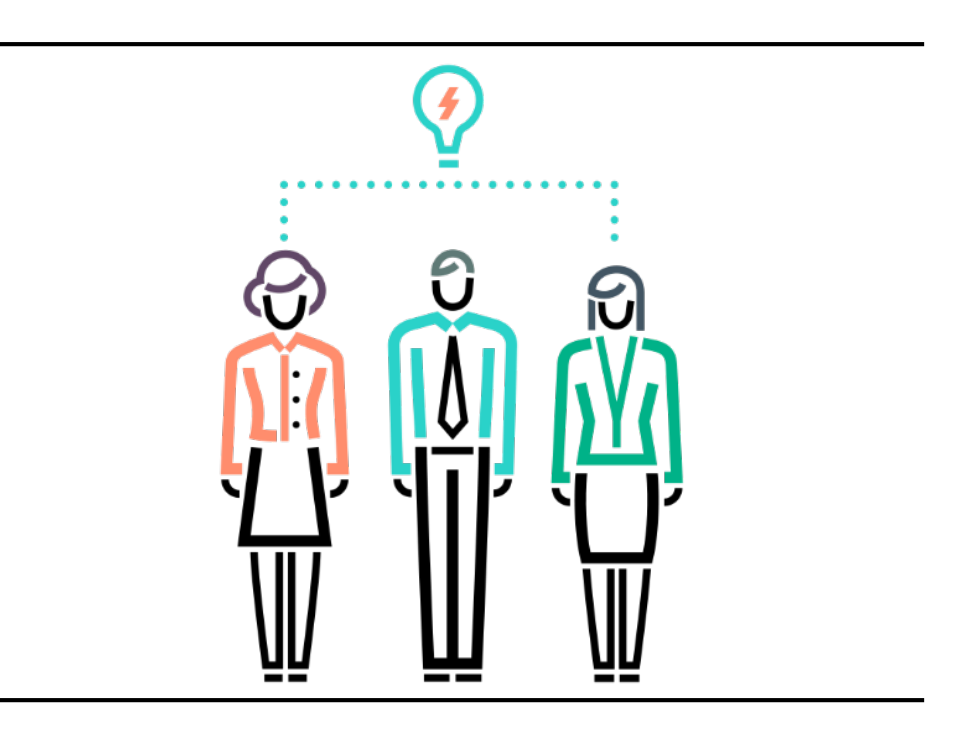

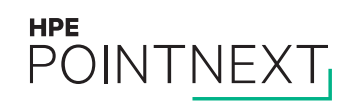

Physical Network Design

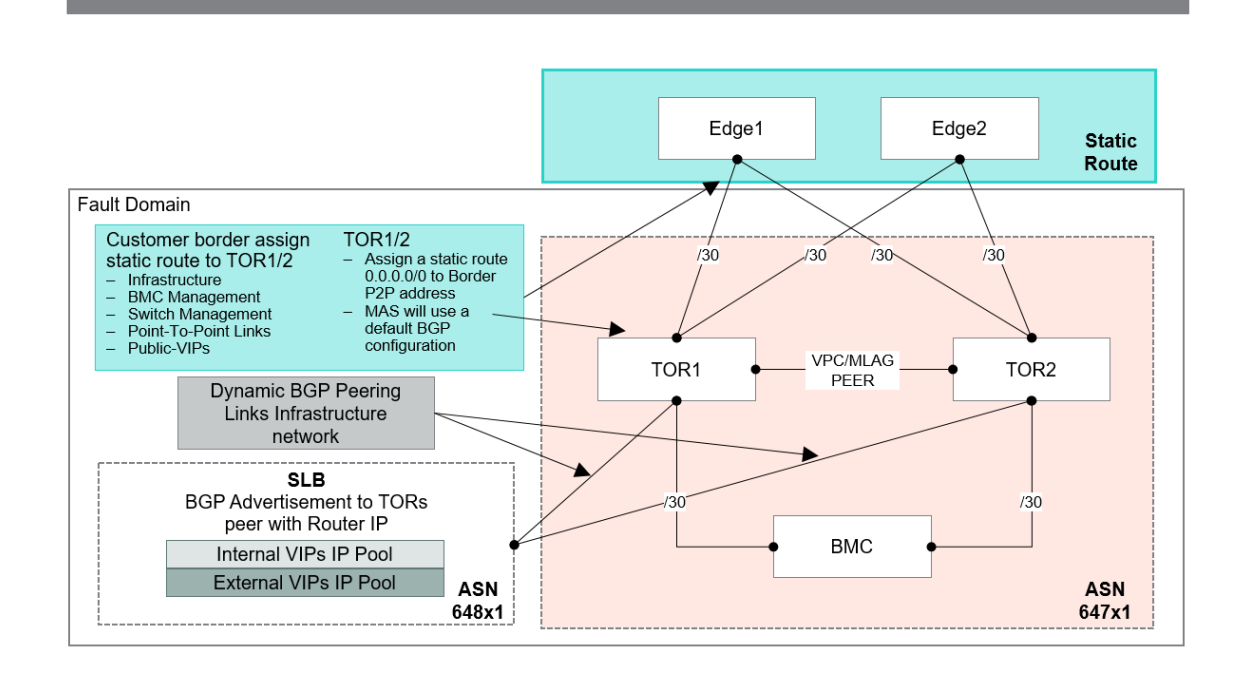

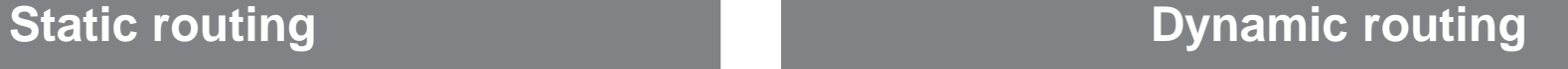

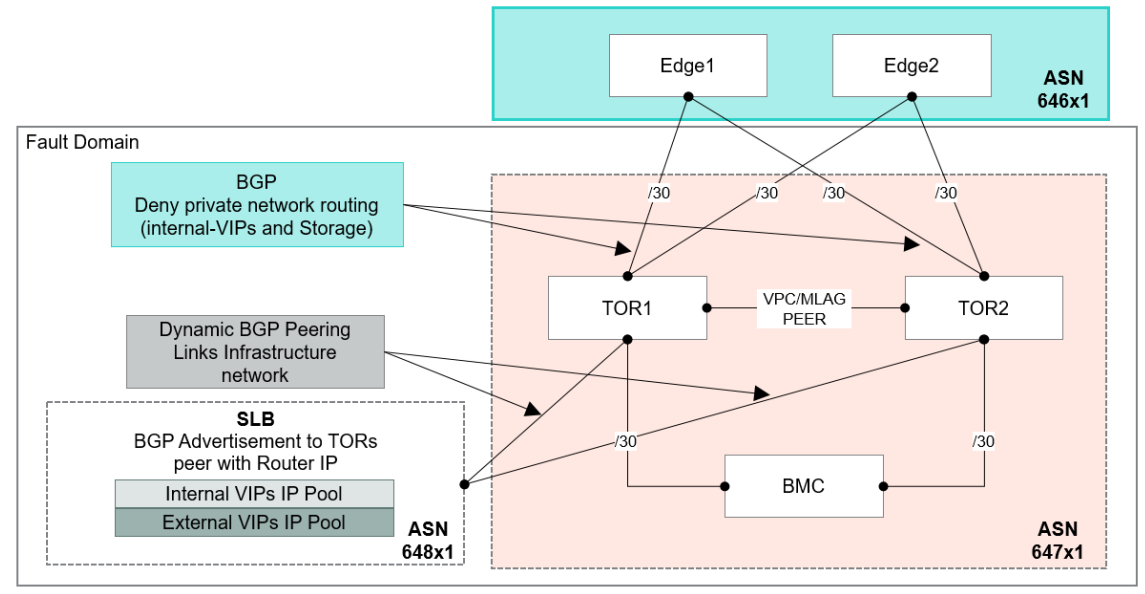

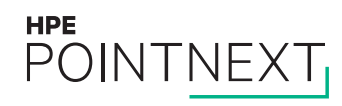

## **PKI Certificate Requirements**

#### Mandatory Certificates

Certificates must be issued from either an internal Certificate Authority or a trusted Public Certificate Authority:

- ‒ The use of self-signed certificates are not supported.
- ‒ For deployment, you can use a single certificate covering all the required namespaces in the certificate's Subject Name and Subject Alternative Name (SAN) fields (best suited for a POC) or you can use individual certificates for each of the namespaces, which is considered a best practice.

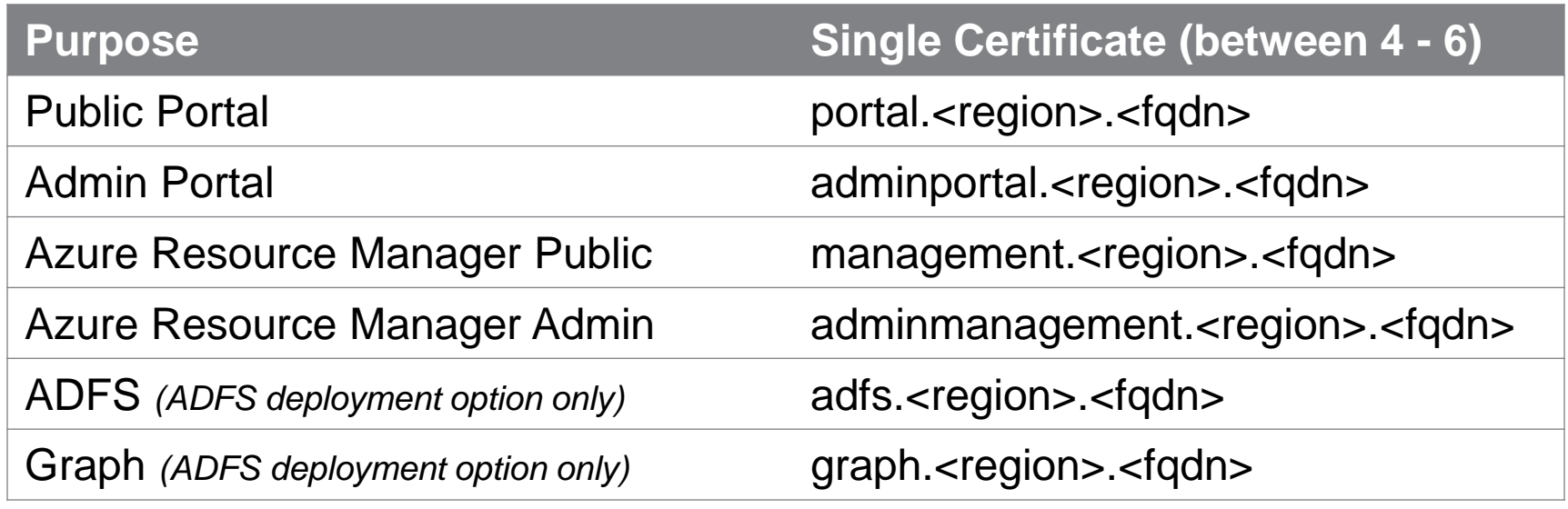

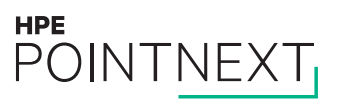

# **PKI Certificate Requirements (Cont)**

Mandatory Certificates

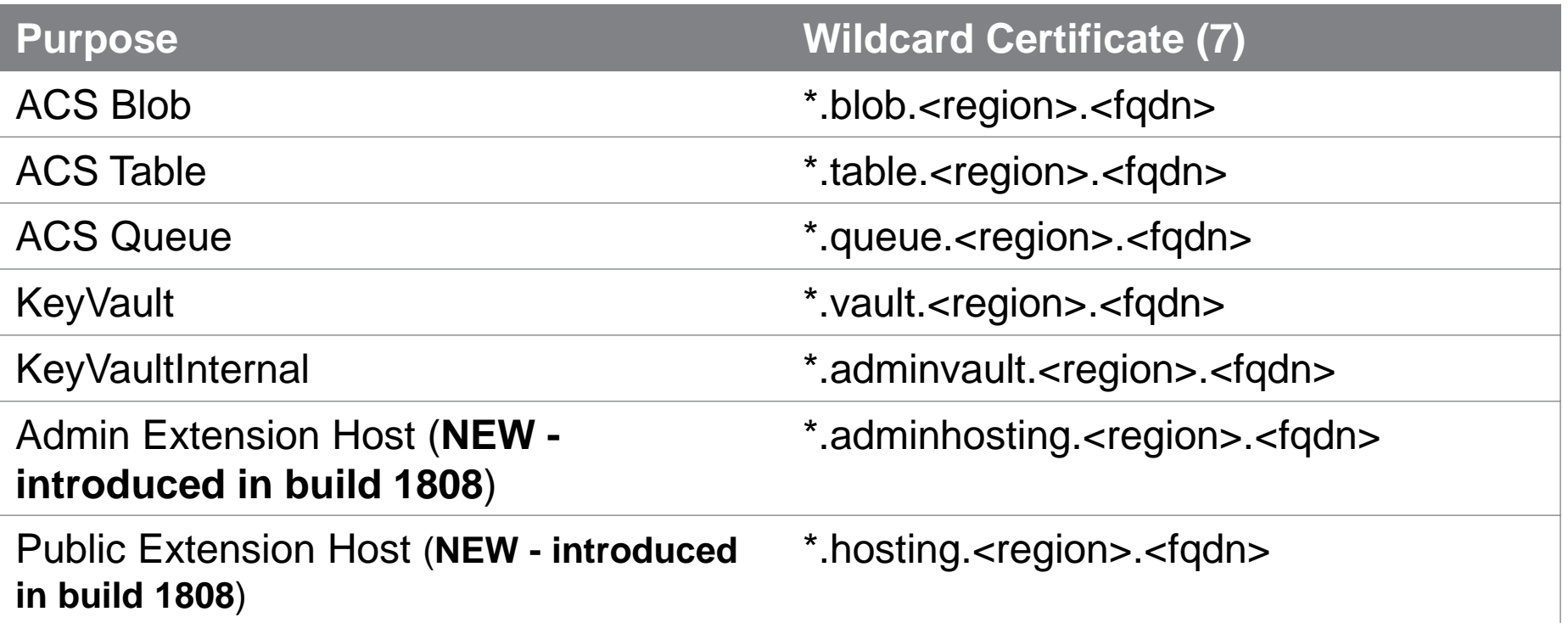

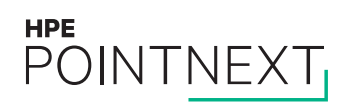

#### **Before Deployment**

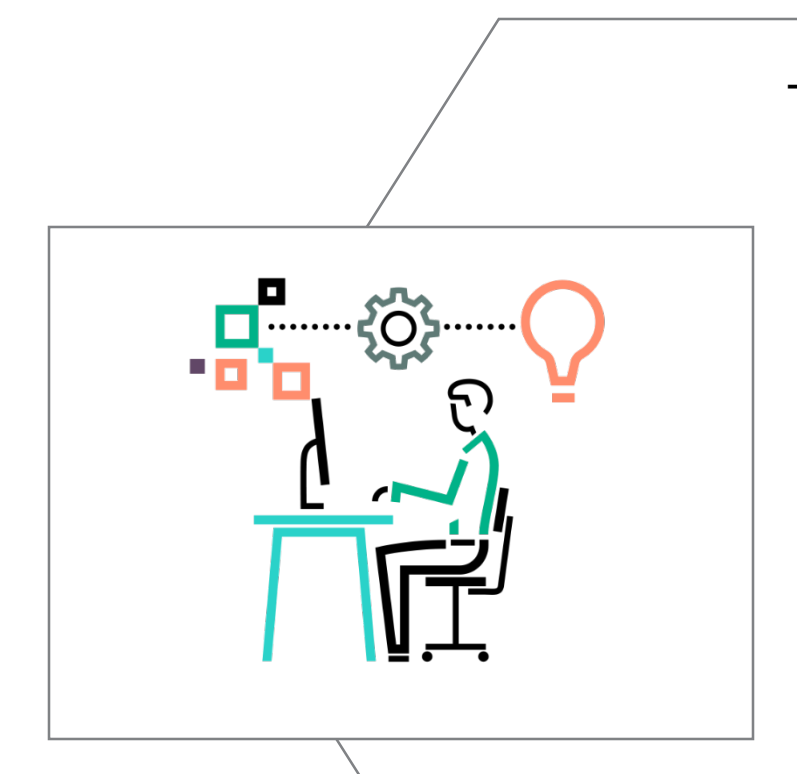

- ‒ Within your wider datacenter network:
	- ‒ Azure Stack requires Transparent Proxy access. Here traffic meant for a proxy is directed to it via routing (no operating system or application level configuration occurs). You can daisy chain up to a regular proxy.
		- ‒ Connected deployments require access to the Internet. Network Address Translation (NAT) is the recommended method to allow this to occur.
	- ‒ Microsoft recommends the use of a firewall device to help secure Azure Stack. Microsoft has published a defined set of firewall rules.
- $\overline{\phantom{a}}$  Validate your setup with the Azure Stack Readiness Checker Tool  $\rightarrow$ used to create a CSR (Certificate Signing Request), validate PKI certificates and validate deployment plus billing accounts.

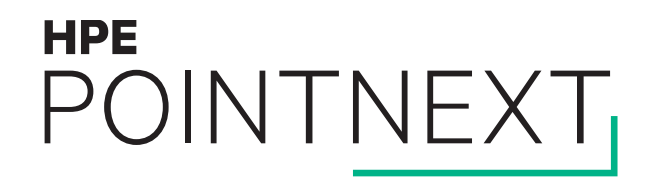

# **Thank you**

Contact information

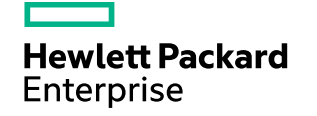